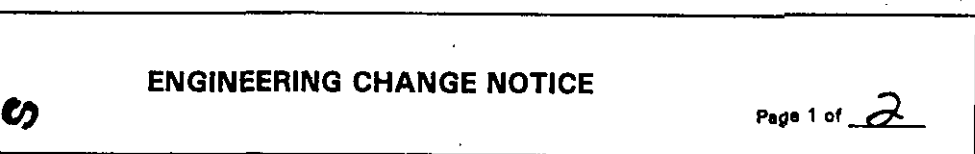

1. ECN  $657938$ 

**Pro/. ECN** 

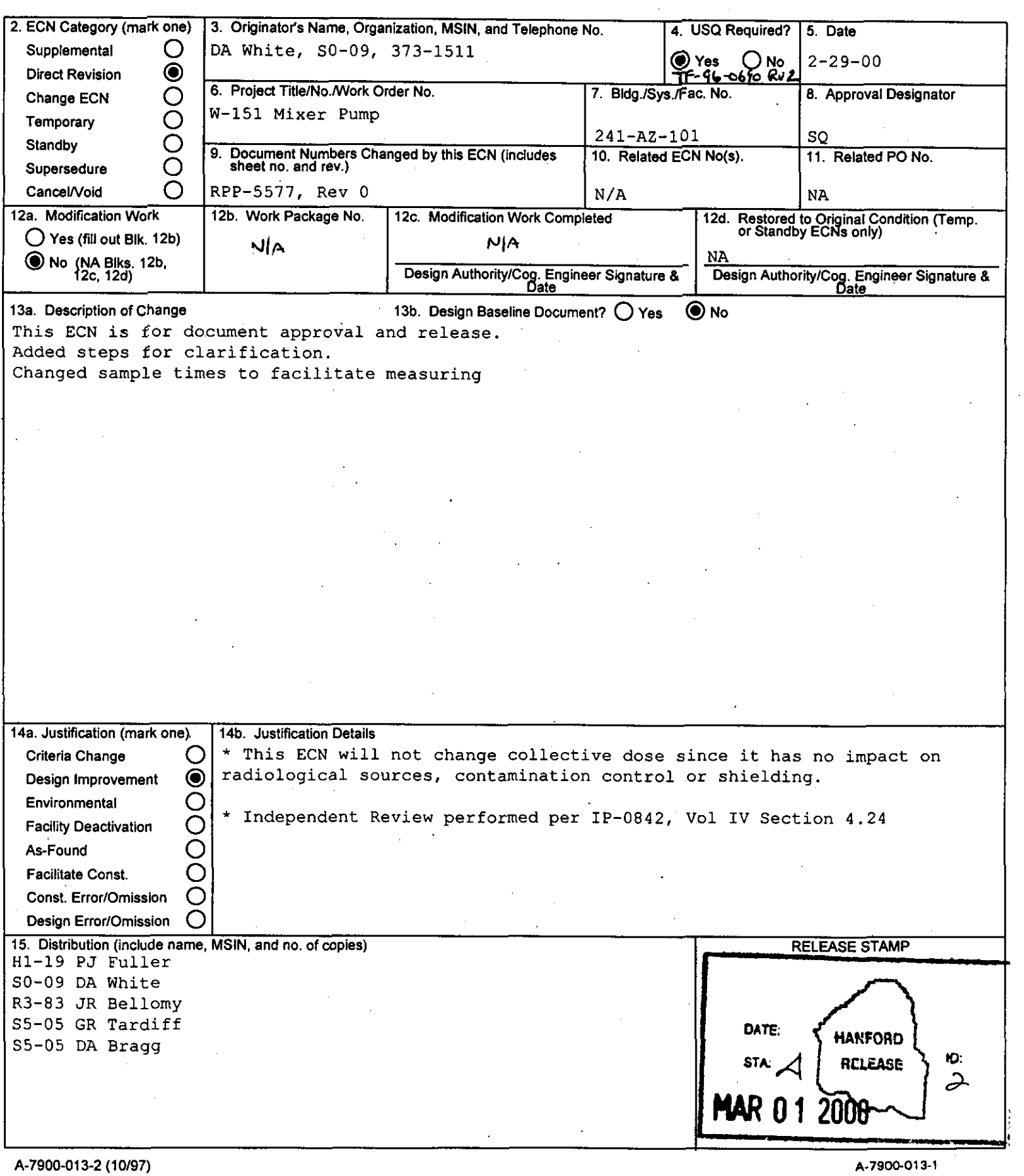

 $\sim$ 

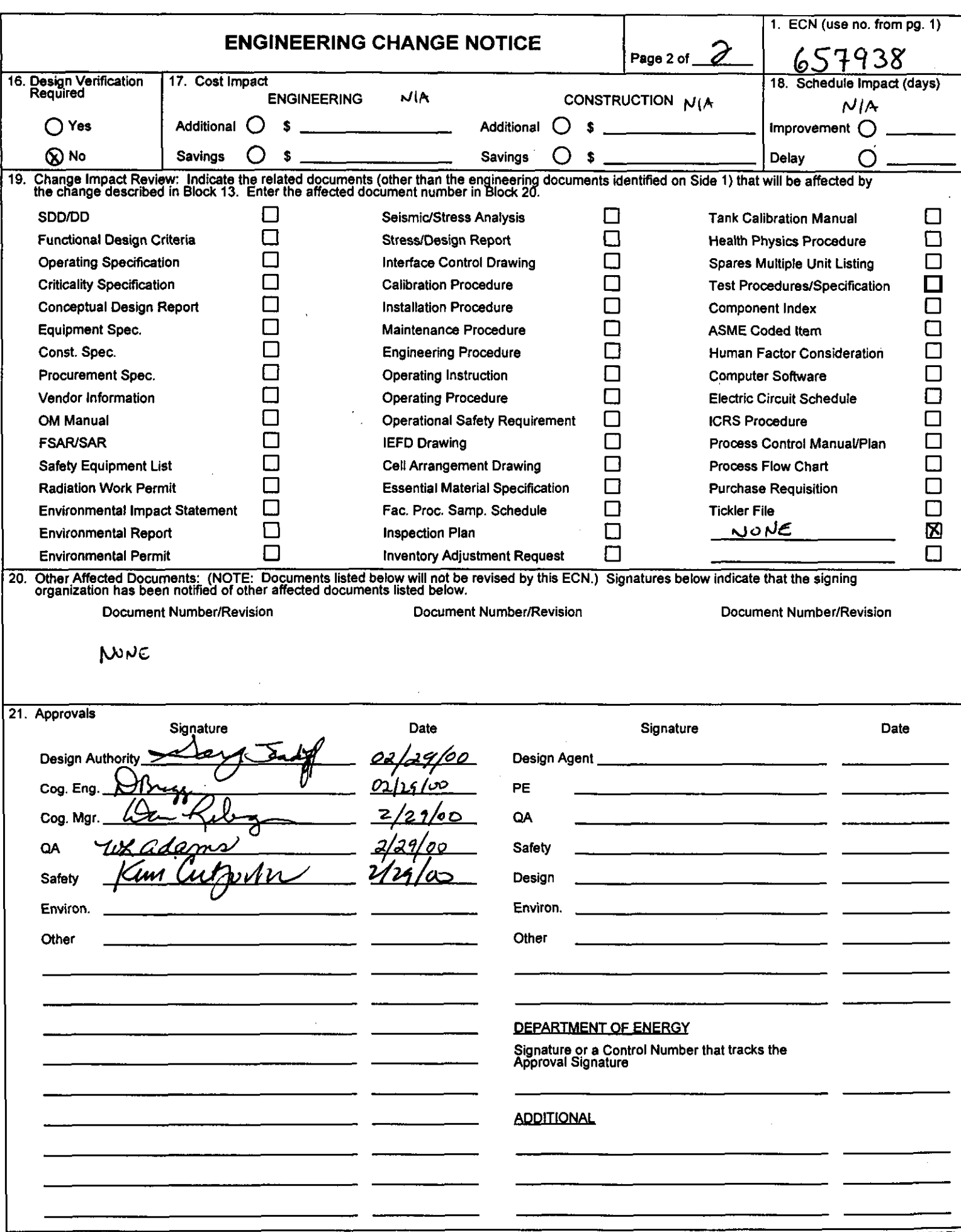

 $\bar{\mathcal{L}}$ 

<span id="page-2-0"></span>**DA White for CH2M Hill Hanford Group Richland, WA 99352 U.S. Department of Energy Contract DE-AC06-96RL13200** 

**EDTIECN:** *~5193g* **uc: Org Code:** Charge Code:<br> **B&R Code: Code:** Total Pages:

**BBR Code: Total Pages:** *2* ?

**Keywords: W-151, AZ, AZ-101, 241-AZ-101, Mixer Pumps, Gamma Cart, Spectrum Analyzer, ATP, QTP** 

**Abstract: Shop Test of the Gamma Cart System to be used in the AZ-101 Mixer Pump Demonstration Test. Tests hardware and software.** 

**TRADEMARK DISCLAIMER.** Reference herein to any specific commercial product, process, or service by trade name, trademark, manufacturer, or otherwise, does not necessarily constitute or imply its endorsement, recommendation, or favoring by the United States Government or any agency thereof or its contractors or subcontractors.

Printed in the United States of America. To obtain copies of this document, contact: Document Control Services, P.O. Box 950, Mailstop **H6-08, Richland WA 99352**, Phone (509) 372-2420; Fax (509) 376-4989.

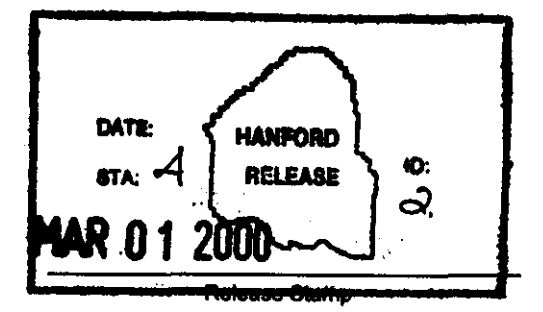

**Approved For Public Release** 

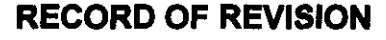

**(1) Document Number**   $RPP-5577$  **Page**  $1$ 

 $\ddot{\phantom{0}}$ 

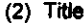

!41-AZ-101 **Mixer Pump Demonstration** Test **Gamma Cart** ATP/QTP

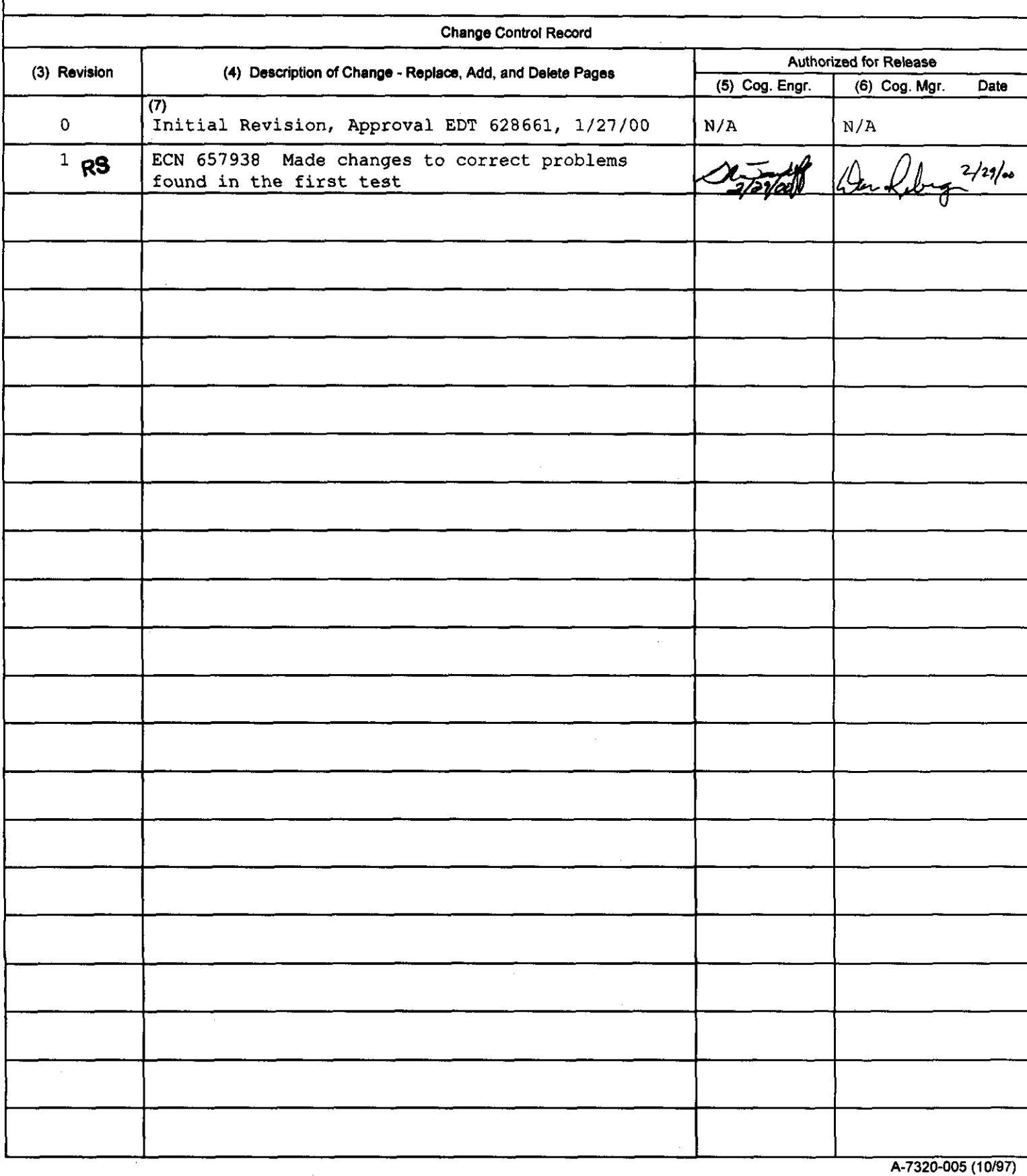

## **241-AZ-101 Mixer Pump Demonstration Test Gamma Cart ATP/QTP**

**CH2M Hill Hanford Group** 

**January** 2000

RPP-5577, Rev 1

 $\frac{1}{2}$ 

## **Execution and Test Approval**

**EXECUTED BY** 

Test Director Date

 $\ddot{\phantom{a}}$ 

**WITNESSES** 

 $\sim 10$ 

QA/QC Date Date

**Authorized Inspector Date** 

 $\sim$   $\sim$ 

## RPP-5577, Rev 1

## TABLE OF CONTENTS

 $\bar{z}$ 

 $\hat{\mathcal{A}}$ 

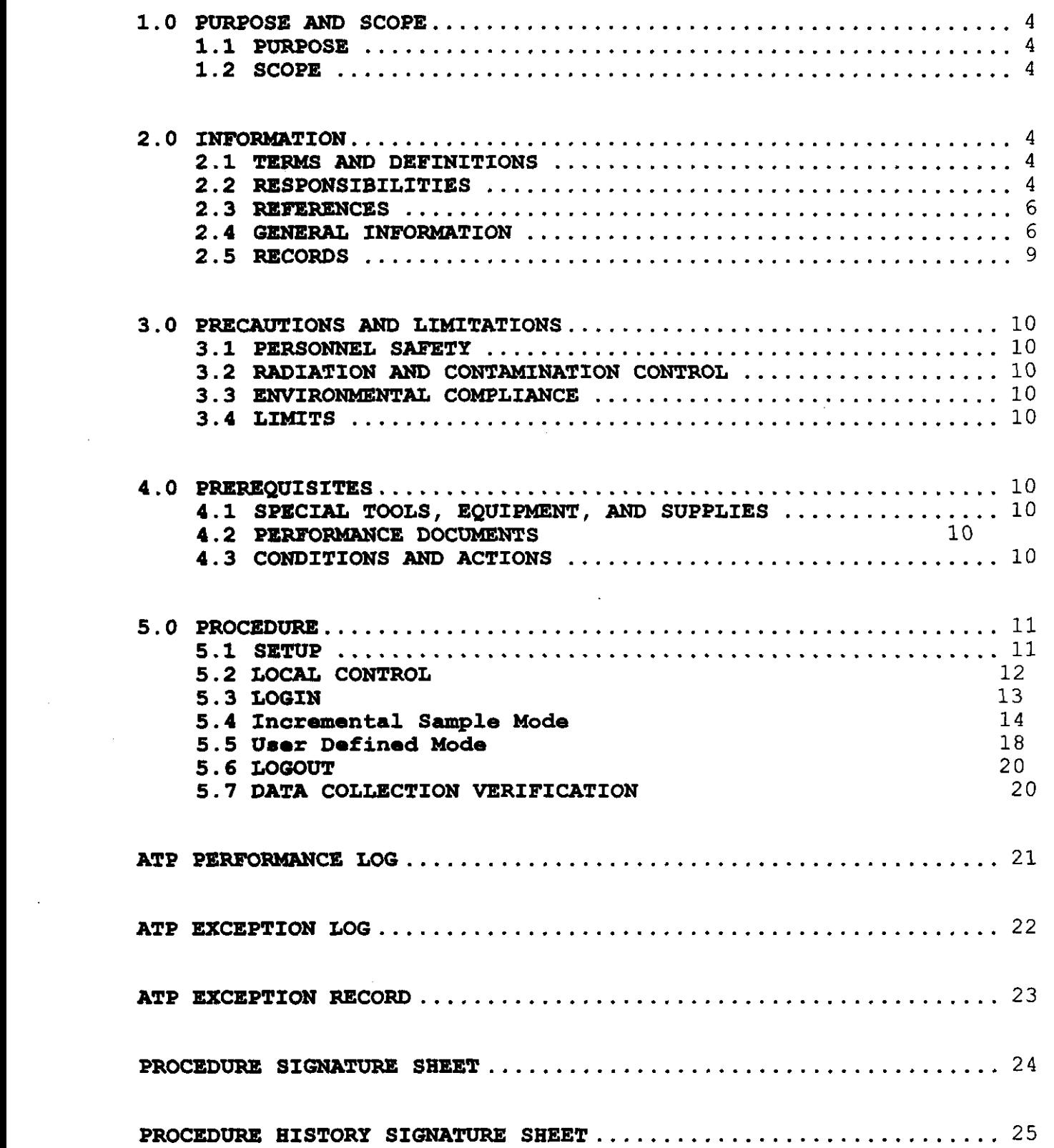

## <span id="page-7-0"></span>**1.0 PURPOSE** *AND* **SCOPE**

#### **1.1 PURPOSE**

This procedure provides instructions for performing a Shop Acceptance Test Procedure for the Sludge Mobilization Cart System.

#### **1.2 SCOPE**

This procedure involves testing the Instrumentation involved with the Gamma Cart System, local and remote, including: depth indicators, speed controls, interface to data acquisition software and the raising and lowering functions. This Procedure will be performed twice, once for each Gamma Cart System. This procedure does not test the accuracy of the data acquisition software.

## **2.0 INFORMATION**

#### **2.1 TERMS** *AND* **DEFINITIONS**

2.1.1 ALARA - As Low As Reasonably Achievable

#### **2.2 RESPONSIBILITIES**

- 2.2.1 Test Engineer is responsible for the following:
	- Ensuring all preparations for this Test have been completed
	- Support Test Director and Test Personnel with the  $\bullet$ technical information and support necessary to complete this procedure.
- 2.2.2 Test Director has the option of assigning a designated Recorder to fulfill the following recording criteria.
	- *8* Record, check off, initial, enter N/A, and ensure verification signatures are obtained as each step and section completes.
- 2.2.3 Operation Personnel are responsible for operating the equipment per the Test Engineer and Test director's direction.
- 2.2.4 QC Inspector is responsible for witnessing test execution and signing the completed sections of the test.
- 2.2.5 The Authorized Inspector is responsible for the following:
	- **s** Witnessing test execution
	- Approval and signature of acceptance upon completion  $\bullet$ of this procedure.

#### **2.2 RESPONSIBILITIES (cont.** )

- 2.2.6 Test Director is responsible for the following:
	- 185<br>. The safe, efficient, and productive performance of the test
	- . Coordination of all testing activities
	- .<br>.<br>. Scheduling and conducting a pre-test meeting with test participants
	- . Notification of the persons performing and witnessing the test prior to the start of testing
	- . Notification of all involved test personnel when a change is made in the testing schedule
	- . Act as liaison between the participants involved with the testing
	- . Stopping any test or section which may cause damage to the system
	- . Obtaining revisions to the Test Procedure, to comply with authorized field changes or to accommodate existing field conditions
	- . Taking actions to resolve exceptions to the Test Procedure
	- . Signing the Acceptance Test Procedure Exception Record when a test exception has been resolved
	- . Evaluating recorded data, discrepancies, and exceptions
	- . Signing Test Execution Sheet when this Test Procedure has been performed
	- . Signing Exception Record when a retest to clear an exception has been executed and accepted
	- . Obtaining required signatures on the Test Procedure Working Copy prior to reproduction and distribution
	- . Preparing and issuing an Acceptance Test Report for the approved, accepted and completed Test Procedure

#### <span id="page-9-0"></span>**2.3 REFERENCES**

- HNF-SD-WM-PTP-027, Rev 3'Mixer Pump Test Plan for Double Shell Tank AZ-101
- HNF-3839 Data Collection Plan for AZ-101 Mixer Pump Tests
- RPP-5576 Gamma Cart System Description
- H-2-79215, R2 TWRS SLUDGE CART ENCL ELC ASEMBLY
- H-2-79215, R2 TWRS SLUDGE CART ENCL ELEMENTARY DIAGRAM
- H-2-79233, RO TWRS SLUDGE CART ENCL WIRING DIAGRAM
- H-2-79234, R3 TWRS SLUDGE MOBILIZATION CART ARRANGEMENT

#### **2.4 GENERAL INFORMATION**

- 2.4.1 All entries recorded in this procedure shall be made in black ink.
- 2.4.2 Procedural and technical requirement changes must be processed by Engineering Change Notice in accordance with approved procedures. If a need for such a change is discovered in the course of running the test, Test Director must decide:
	- If the applicable portion of the test shall be stopped, an exception written, and if the test equipment shall be placed in a safe configuration, until the Engineering Change Notice is approved

OR

- If the integrity of the test will not be jeopardized and continuation of test can occur safely, the continuation of and/or the running of the test portions unaffected by the change.
- 2.4.3 Acceptance Test steps detailed in individual Tests in Section 5.0 shall be performed sequentially, unless otherwise noted or as directed by the Test Director.
	- Individual Test Procedure Sections may be performed out of sequence at the direction of the Test Director, if the intent of the test is not compromised
	- As as each step is completed, each step will be checked off (or enter "N/A" for), as required in the spaces provided on the Working Copy of this Acceptance Test Procedure
	- Any step that requires verification of data must  $\bullet$ include recording data on the Working Copy.

# **2.4 GENERAL INFORMATION (Cont)** . 2.4.4 Any non-conformance of the instrumentation, unexpected

- results or exceptions during testing shall be sequentially numbered and recorded in the Acceptance Test Procedure Exception Log and on individual Acceptance Test Procedure Exception Records. Thus, case-by-case resolution, recording, approval, and distribution of each exception will be achieved.
- 2.4.5 Resolve test exceptions in the following manner:
	- After successful resolution of an exception, record the action taken to resolve the exception in the "Resolution of Exception" section of the Acceptance Test Procedure Exception Record.
	- When the action taken results in an acceptable retest, initial and date the Correction Approval section of the Exception Sheet
	- When the action taken does not result in an acceptable retest, provide in the performance log, a detailed explanation of why the retest action was not acceptable, and what additional plans are required.
- 2.4.6 Upon completion of the Acceptance Test Procedure, obtain approval of the test performance. Each Test Execution Sheet will stand alone as approval for the system under test. The Acceptance Test will be complete when all the outstanding tests have been performed and the Acceptance Test Report is prepared. The test will be approved by checking the proper response, with or without exceptions, on the Test Execution Sheet under the "Approval and Acceptance of Test Results" section of the Test Execution Sheet.

#### **2.4 GENERAL INFORMATION (Cont)** .

- NOTE The following steps detail the possible conditions that may exist at the completion of the Acceptance Test Procedure, and the steps necessary to complete acceptance in those conditions.
- 2.4.7 The completed test may be approved without test exceptions:
	- Check applicable space on Test Execution Sheet to show that the Acceptance Test Procedure has been performed and no exceptions have been recorded
	- Appropriate individual Test Performers will sign and date the Test Execution Sheet in the spaces provided
	- Distribute requisite copies as directed by the client
	- Send the Master Copy of the completed Acceptance Test Procedure to the client.
- 2.4.8 The completed test may be approved with exceptions resolved:
	- Check applicable space on Test Execution Sheet to show that this procedure has been performed with exceptions recorded and resolved
	- Appropriate individual Test Performers will sign and  $\bullet$ date the Test Execution Sheet in the spaces provided
	- Distribute requisite copies as directed by the client
	- Send the Master Copy of the completed Acceptance Test Procedure to the client.

#### **2.5 RECORDS**

- 2.5.1 All personnel involved in the performance of this test shall sign in Procedure Signature Sheet.
- 2.5.2 Test results shall be recorded. Unless specific data is required, the signature or initials as applicable, of the person accepting the item will be entered in the blank provided to indicate compliance with the stated requirements or the successful completion of the given test step. Errors shall be corrected by crossing out the incorrect data with a single line and the correct response shall be written in the direct vicinity of the original item. The person making the correction shall initial and date the correction. A complete working copy of this procedure and any exception records generated shall be maintained as a permanent record.
- 2.5.3 An Exception Log and Exception Record sheet is attached in the event exceptions to the test are made when the test is being performed. All exceptions to the test are to be dispositioned and agreed to by all witnesses. Actions taken regarding disposition are noted on the exception sheet. During the performance of this test, errors in test may be encountered which require correction or adjustment to complete the test. Such corrections are to be noted in the procedure and listed as an exception.

## <span id="page-13-0"></span>**3.0 PRECAUTIONS** AND **LIMITATIONS**

#### **3.1 PERSONNEL SAFETY**

- 3.1.1 If the performance of this procedure is suspended for any reason, ensure the equipment is left in a safe state.
- 3.1.2 If any equipment problem is observed during the performance of this procedure, immediately notify the Test Director.
- the procedure and personnel shall take precautions to ensure back strain, pinchpoints and protective clothing are observed. 3.1.3 Proper lifting techniques shall be utilized throughout

## **4.0 PREREQUISITES**

#### **4.1 SPECIAL TOOLS, EQUIPMENT,** *AND* **SUPPLIES**

The following supplies may be needed to perform this procedure:

*<sup>0</sup>*Tape Measure/Ruler

#### **4.2 CONDITIONS** *AND* **ACTIONS**

NOTE- All signators on this procedure shall document their signature on Procedure Signature Sheet.

**4.2.1**  All field testing and inspection of the system or portions of the system to be tested has been completed.

Test Engineer Signature Date

4.2.2 A pre-job briefing has been held and all participants have been thoroughly briefed on job safety, hazards and their responsibilities before performing this ATP.

Test Director Signature Date

4.2.3 Test Director VERIFY "ZERO" data collection time is set to 60 seconds.

Test Director Signature Date

## 5.0 PROCEDURE

- 5.1 SETUP
- 5.1.1 **RECORD** the Gamma Cart Identifier letter and CPU number for the system being tested.

Gamma Cart = CPU =

- 5.1.2 **ENSURE** the GAMMA CART riser extension tool is mounted on the test riser.
- **5.1.3 ENSURE** the Gamma CART is placed in line with riser extension tool to facilitate installation of probe and cables.
- **5.1.4 ENSURE** the "Raise-Off-Lower" selector switch is in the "OFF" position.
- **5.1.5 ENSURE** the Emergency Stop button is pulled out.
	- **5.1.6 POSITION** the speed control potentiometer to zero speed (fully counter clockwise).
		- **5.1.7 ENSURE** the Local/Control button is in the "Local" position.
		- **5.1.8 ENSURE** probe, limit switch, communication and power cables are connected.
- <span id="page-15-0"></span>5.2 LOCAL CONTROL
	- 5.2.1 **ENSURE** the Local/Control button is in the "Local" position.
	- 5.2.2 **MOVE** the RAISE-OFF-LOWER selector switch to the LOWER position.
	- 5.2.3 **SET** the speed control knob to approximately 20%.
- 5.2.4 PRESS **AND BOLD** the Reset button on the cart.
- 5.2.5 **Ensure** the probe begins to lower.
- 5.2.6 **RELEASE** the Reset button on the cart.
- 5.2.1 **Ensure** the speed changes as the speed controller is adjusted from 0-100%.
- 5.2.8 **SET** the speed control knob to approximately 20%.
- 5.2.9 PRESS the Emergency Stop button on the cart as the probe is lowering.
- 5.2.10 **ENSURE** the cable has stopped moving.
- 5.2.11 PULL the Emergency Stop button.
- 5.2.12 **PRESS** the Reset button on the cart.
- 5.2.13 **ENSURE** the probe continues to lower.
- 5.2.14 **MOVE** the RAISE-OFF-LOWER selector switch to the OFF position.
- 5.2.15 **ENSURE** the probe stops.
	- 5.2.16 **MOVE** the RAISE-OFF-LOWER selector switch to the RAISE position.
- 5.2.17 **ENSURE** the probe begins to raise.
- 5.2.18 **Ensure** the speed changes as the speed controller is adjusted from 0-100%.
- 5.2.19 **SET** the speed control knob to approximately 20%.
- $\sim 10^{11}$  m  $^{-1}$ 5.2.20 ENSURE the probe trips the limit switch and stops.
- 5.2.21 **ENSURE** the local depth indicator indicates 0, by hitting reset if necessary.
	- 5.2.22 **MOVE** the RAISE-OFF-LOWER selector switch to the OFF position.
		- 5.2.23 **SET** the speed control knob to 0%.

#### <span id="page-16-0"></span>5.3 LOGIN

- 5.3.1 At the operating system login screen, **PRESS** cancel.
- 5.3.2 **ENSURE** Gamma Cart Spectrum Analyzer and Control System Login screen loads.
- 5.3.3 **CLICK** on login button.
- 5.3.4 On the login window **INPUT** the following data obtained from the test director:
	- Valid System Engineer Username
	- Correct Password
- 5.3.5 **EXIT** necessary programs *AND* **ENSURE** directory of the format "C: \A-OOmmdd" or "C: \B-OOmmdd" (depending on cart tested) does not exist.
- 5.3.6 RESTART the system.
- 5.3.7 At the operating system login screen, **PRESS** cancel.
	- 5.3.8 On the login window **INPUT** the following data obtained from the test director:
		- Valid Operator Username
		- Incorrect Password
- 5.3.9 **ENSURE** the login fails.
- 5.3.10 **CLICK** on "RETRY".
	- 5.3.11 Using the same Username **INPUT** a valid password ("gcart").
- 5.3.12 **CLICK** on "OK" button.
	- 5.3.13 **ENSURE** the screen changes to the Gamma Cart Display screen.
	- 5.3.14 **UNPLUG** the communication cable *AND* **ENSURE** the "Communication Failure" message is flashing.
	- 5.3.15 **PLUG** the communication cable back in *AND* ENSURE the 'Communication Failure" message disappears.
	- 5.3.16 On the control screen, **ENSURE** the Local/Remote switch displays in the LOCAL position.

5.3.17 On the control screen, **ENSURE** Start, Stop, Zero, Emergency Stop buttons and depth indication is not visible.

#### <span id="page-17-0"></span>5.4 Incremental Sample Mode

- **5.4.1 SET** the Local/Remote switch on the gamma cart to Remote.
- **5.4.2 ENSURE** Start, Stop, Zero, and Emergency Stop buttons appear.
- **5.4.3** On the control screen, **ENSURE** the Local/Remote switch displays in the REMOTE position.
	- **5.4.4** On the Gamma Cart Control screen, **SELECT** the "Config." button.
- **5.4.5** On the Data Collection Configuration window, **SELECT** the "Incremental" button.

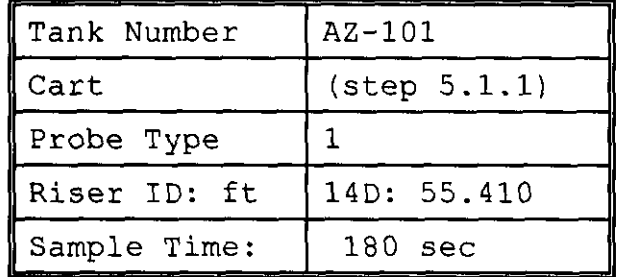

**5.4.6 SELECT/ENTER** the following data:

**5.4.7 ENSURE** the Real/Live toggle button indicates "REAL".

**5.4.8 INPUT** the following Sample Collection Data:

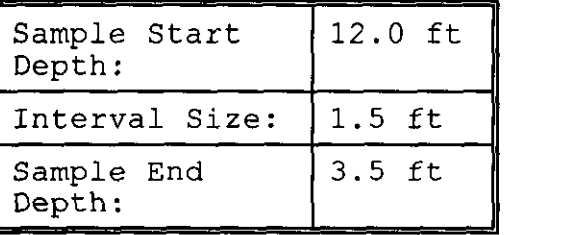

- **5.4.9 CLICK** on "SAVE" button.
- **5.4.10 CLICK** on "EXIT" button.
	- **5.4.11** On the control screen, **SELECT** the Start button.
		- **5.4.12 ENSURE** the Start, Zero and logout buttons are not visible.
		- **5.4.13 ENSURE** the probe zeroes and data acquisition software indicates a sample time of 60 seconds.
		- **5.4.14 ENSURE** the on screen depth display AND local display indicate zero.
		- **5.4.15 MEASURE** *AND* **RECORD** the distance at each point in Table **5.4A.**

RPP-5577, Rev 1 5.4.16 **ENSURE** the data collection software screen appears at each point AND indicates Preset Limit Real = 180 sec. 5.4.17 CLICK on the "Probe Location" on the control screen. 5.4.18 **ENSURE** the Probe Location screen appears and indicates the probe location. 5.4.19 CLICK on the "Back" button. 5.4.20 **ENSURE** the Probe Location screen closes.

Note: The cable is labeled in 1 foot increments.

| Depth<br>(f <sub>t</sub> ) | Local<br>Depth<br>Indicator | Remote<br>Depth<br>Indicator | Expected<br>Cable<br>Reading | Measured<br>Cable<br>Reading | Difference<br>(inches)<br>(Expected<br>Measured) | Data<br>Collection<br>Screen<br>Appeared<br>W/correct<br>time<br>(Y/N) |
|----------------------------|-----------------------------|------------------------------|------------------------------|------------------------------|--------------------------------------------------|------------------------------------------------------------------------|
| 12.                        |                             |                              |                              |                              |                                                  |                                                                        |
| 10.5                       |                             |                              |                              |                              |                                                  |                                                                        |
|                            |                             |                              |                              |                              |                                                  |                                                                        |
| $\sqrt{5}$                 |                             |                              |                              |                              |                                                  |                                                                        |
|                            |                             |                              |                              |                              |                                                  |                                                                        |
| 4.5                        |                             |                              |                              |                              |                                                  |                                                                        |

Table 5.4A

- 5.4.21 **ENSURE** the probe raises and trips the limit switch.
- 5.4.22 **ENSURE** sample is collected at zero position.
- 5.4.23 **ENSURE** Data Collection is Complete.
- 5-4.24 CLICK on "OK".
	- 5.4.25 **ENSURE** the local and remote depth indicators agree **It** 1".
		- 5.4.26 **ENSURE** the Probe stopped within 1 inch of each programmed stopping point.

RPP-5577, Rev 1 **NOTE:** The following steps will require the use of a drywell or a person in the pit to maintain weight on the cable.

- 5.4.27 On the Gamma Cart Control screen, **SELECT** the "Config." button.
	- 5.4.28 On the Data Collection Configuration window, **SELECT** the "Incremental" button.
		- 5.4.29 **INPUT** the following Sample Collection Data:

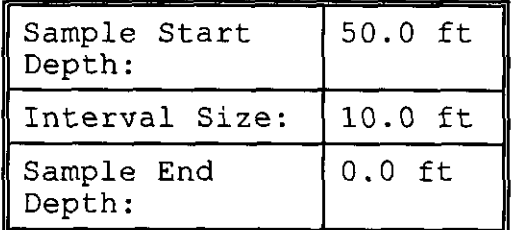

- 5.4.30 **CLICK** on "SAVE" button.
- 5.4.31 **CLICK** on **"EXIT"** button.
- 5.4.32 On the control screen, **SELECT** the Start button.
	- 5.4.33 **ENSURE** the probe zeroes and data acquisition software indicates a sample time of 60 seconds.
- 5.4.34 After the probe has lowered approximately **3** feet, **SELECT** the Stop button on the control screen.
- 5.4.35 **ENSURE** the probe stopped.
- 5.4.36 **SELECT** the "ZERO" button.
- 5.4.37 **SELECT** the Emergency Stop button on the control screen.
- 5.4.38 **ENSURE** the probe stopped.
- 5.4.39 **ENSURE** the "Probe not zeroed" message appears.
- 5.4.40 **CLICK** on "OK"
- 5.4.41 **SELECT** the Reset Emergency Stop button on the control screen.
- 5.4.42 **ENSURE** the Start, Stop and Zero buttons appear on the control screen.
- 5.4.43 **SELECT** the "ZERO" button.
	- 5.4.44 **ENSURE** the limit switch is tripped.
- 5.4.45 **PRESS** "Start".
	- 5.4.46 **ENSURE** the probe zeroes and data acquisition software indicates a sample time of 60 seconds.
- 5.4.41 **MEASURE** *AND* **RECORD** the distance at each point in Table 5.4B.
- 

5.4.48 **ENSURE** the data acquisition software appears AND REAL time indicates 180 secs.

Note: The cable is labeled in 1 foot increments.

| Depth<br>(f <sub>t</sub> ) | Local<br>Depth<br>Indicator | Remote<br>Depth<br>Indicator | Measured<br>Cable<br>Reading<br>(Actual) | Difference<br>(inches)<br>(Expected<br>Measured) | Data<br>Collection<br>Screen<br>Appeared<br>W/correct<br>time<br>(Y/N) |
|----------------------------|-----------------------------|------------------------------|------------------------------------------|--------------------------------------------------|------------------------------------------------------------------------|
| 50                         |                             |                              |                                          |                                                  |                                                                        |
| 40                         |                             |                              |                                          |                                                  |                                                                        |
| 30 <sup>7</sup>            |                             |                              |                                          |                                                  |                                                                        |
| 20                         |                             |                              |                                          |                                                  |                                                                        |
| 10                         |                             |                              |                                          |                                                  |                                                                        |

Table 5.4B

- 5.4.49 **ENSURE** the probe zeroes and data acquisition software indicates a sample time of 60 seconds.
- 5.4.50 **CLICK** on "OK" when "Data Collection Complete" window appears.
- programmed stopping point. 5.4.51 **ENSURE** the Probe stopped within 2 inches of each
- point. 5.4.52 **ENSURE** the stop depth is  $\pm 1/4$  inch from the starting
	- 5.4.53 On the Gamma Cart Control screen, **SELECT** the "Config." button.
	- 5.4.54 On the Data Collection Configuration window, **SELECT** the "Incremental" button.
- 5.4.55 **INPUT** a Sample Start Depth, Interval Size and Sample End depth of  $-2.0$  ft.
- 5.4.56 **CLICK** on the "SAVE" button.
	- 5.4.57 **ENSURE** the data boxes are in red and an out of range message appears then **EXIT.** 
		- 5.4.58 **SELECT** the config button and confirm that the "-2.0" values were not saved.

## <span id="page-21-0"></span>*5.5* **User Defined Mode**

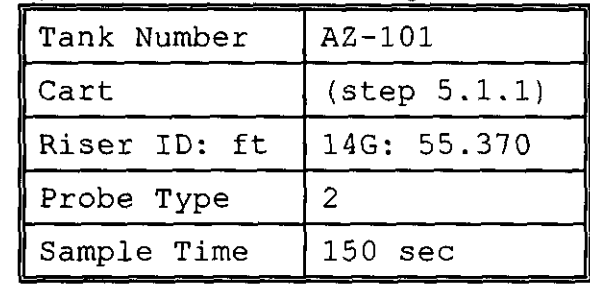

- 5.5.3 **ENSURE the Real/Live toggle button indicates "LIVE".**
- **5.5.4 INPUT the following Depths From Table 5.5:**

**Tab1** 5.5

| RPP-5577, Rev 1<br>5.5 User Defined Mode<br>5.5.1 On the Data Collection Configuration window, SELECT the<br>"User Defined" button.<br>5.5.2<br>SELECT/ENTER the following data:<br>Tank Number $\begin{bmatrix} Az-101 \end{bmatrix}$<br>(step 5.1.1)<br>$\parallel$ Cart<br>14G: 55.370<br>Riser ID: ft<br>Probe Type<br>$\vert 2 \vert$<br>Sample Time 150 sec<br>5.5.3 ENSURE the Real/Live toggle button indicates "LIVE".<br>INPUT the following Depths From Table 5.5:<br>5.5.4<br>Table 5.5<br>$\sqrt{\text{Sample}}$<br>Expected Cable<br>Reading<br>Reading<br>Reading<br>Difference<br>(Expected-<br>Actual)<br>Depth  <br>11'3''<br>11.25<br>10'<br>10.00<br>9'6''<br>9.50<br>8'9''<br>8.75<br>$7'$ 6"<br>7.50<br>$7'$ $3''$<br>7.25<br>6' 6''<br>6.50<br>4'3''<br>4.25<br>3'3''<br>3.25<br>3.00<br>3 <sup>t</sup><br>2'3''<br>2.25<br>______<br>1.75<br>$1'$ 9"<br>$1'$ 3"<br>1.25<br>2'9''<br>2.75<br>4'<br>4.00<br>7'<br>7.00<br>4.75<br>4'9''<br>11'<br>11.00<br>$7'$ 6"<br>7.50<br>8'3''<br>8.25<br><b>Contract</b><br>18 |  |  |  |
|----------------------------------------------------------------------------------------------------|--|--|--|
|                                                                                                    |  |  |  |
|                                                                                                    |  |  |  |
|                                                                                                    |  |  |  |
|                                                                                                    |  |  |  |
|                                                                                                    |  |  |  |
|                                                                                                    |  |  |  |
|                                                                                                    |  |  |  |
|                                                                                                    |  |  |  |
|                                                                                                    |  |  |  |
|                                                                                                    |  |  |  |
|                                                                                                    |  |  |  |
|                                                                                                    |  |  |  |
|                                                                                                    |  |  |  |
|                                                                                                    |  |  |  |
|                                                                                                    |  |  |  |
|                                                                                                    |  |  |  |
|                                                                                                    |  |  |  |
|                                                                                                    |  |  |  |
|                                                                                                    |  |  |  |
|                                                                                                    |  |  |  |
|                                                                                                    |  |  |  |
|                                                                                                    |  |  |  |

Note: The cable is labeled in 1 foot increments.

- 5.5.5 **CLICK** on "SAVE".
- 5.5.6 **CLICK** on "EXIT".
- 5.5.7 On the control screen **SELECT** the Start button.
- 5.5.8 **ENSURE** the data acquisition software appears AND Preset Limits LIVE time indicates 60 secs.
- 5.5.9 **MEASURE AND RECORD** (in Table 5.5) the distance at each stopping point.
- 5.5.10 **ENSURE** sample **is** collected at zero position.
- 5.5.11 **ENSURE** Data Collection is Complete.
- 5.5.12 **CLICK** on "OK".
	- 5.5.13 **ENSURE** the Probe stopped within 1 inch of each programmed stopping point *AND* **INITIAL** the appropriate space in the table above.

## <span id="page-23-0"></span>5.6 LOGOUT

- 5.6.1 On Gamma Cart Display screen, CLICK on logout.
- 5.6.2 **ENSURE** the screen changes to the Login screen.
- 5.6.3 CLICK on Exit.
- 5.6.4 **ENSURE** system reboots to operating system login.

## 5.7 DATA COLLECTION VERIFICATION

- 5.7.1 Check the directory for the day was created, and **ENSURE**  the data from this test was recorded.
- 5.1.2 **PRINT** out charts of the data gathered from this test.

## 5.8 RESET ZERO SAMPLE TIME

5.7.1 **ENSURE** the data collection time is returned to 600 secs.

### <span id="page-24-0"></span>**ATP PERFORMANCE LOG**

This page may be reproduced as necessary. Page \_\_\_\_\_\_\_ of \_\_\_\_\_\_

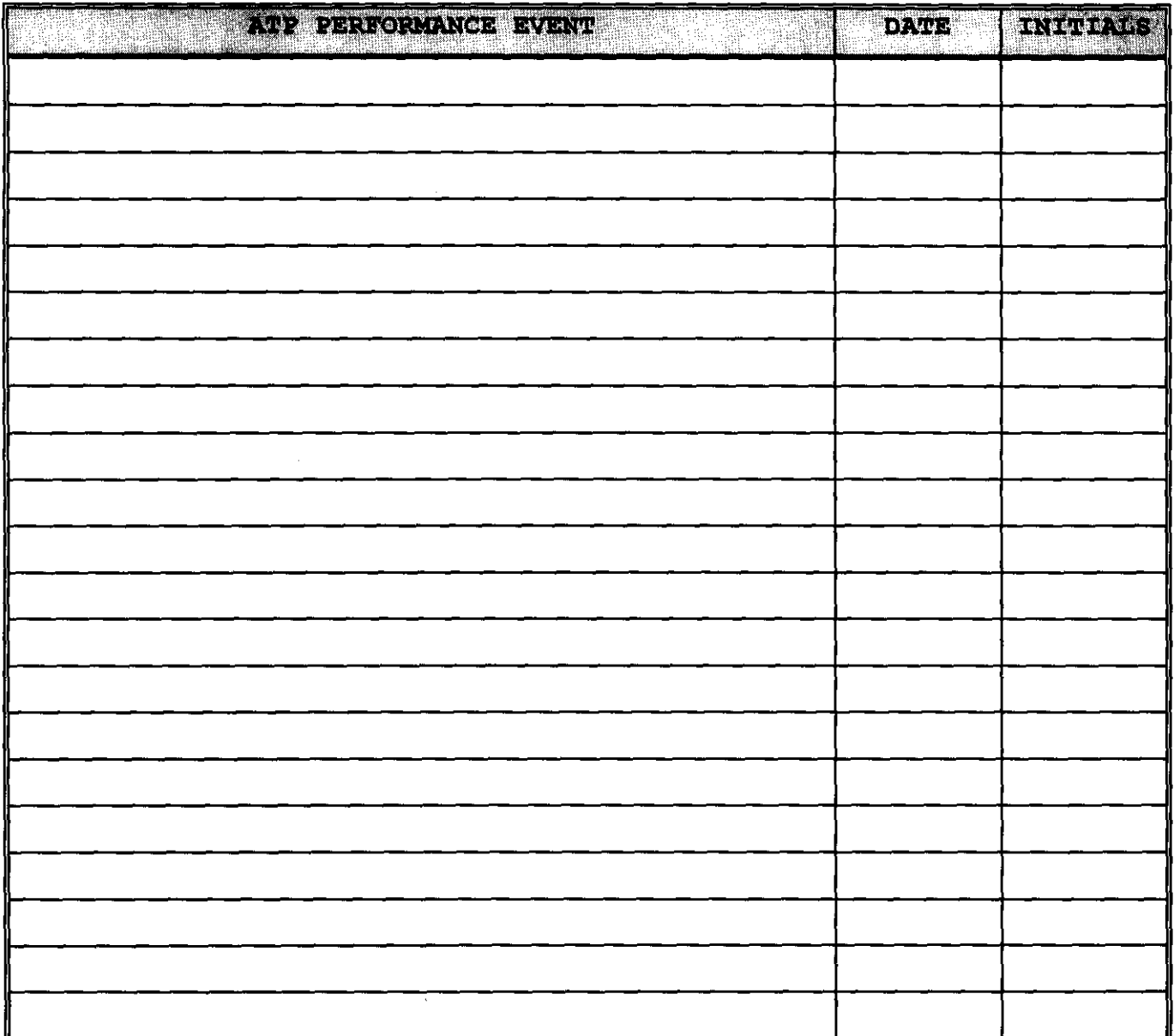

### **ATP EXCEPTION LOG**

<span id="page-25-0"></span>This page may be reproduced as necessary. Page when of

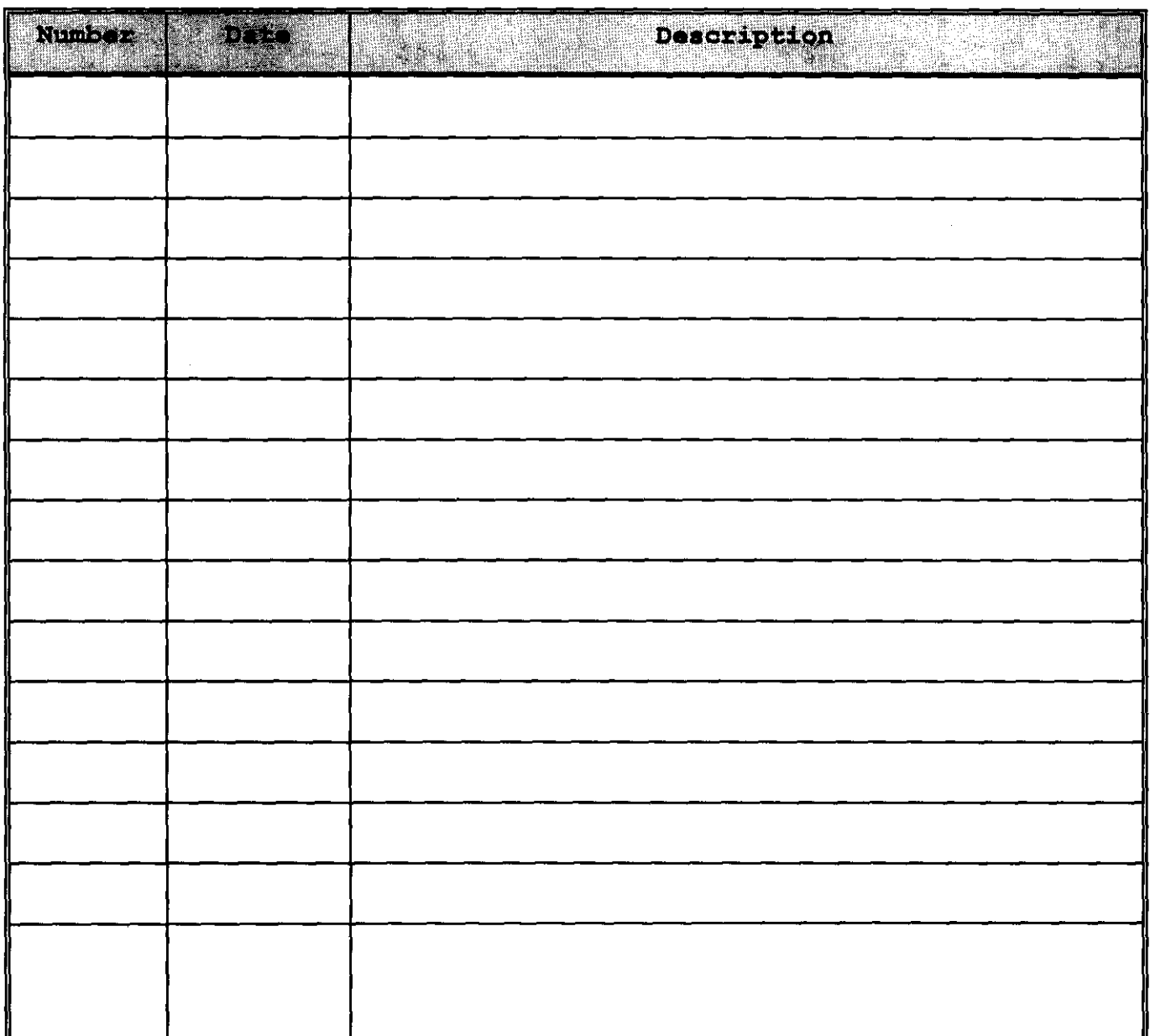

 $\sim 100$  km s  $^{-1}$ 

 $\sim 10^7$ 

### **ATP EXCEPTION RECORD**

<span id="page-26-0"></span>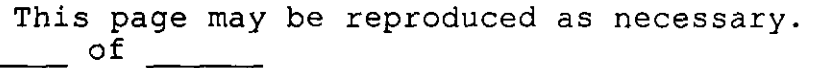

Page

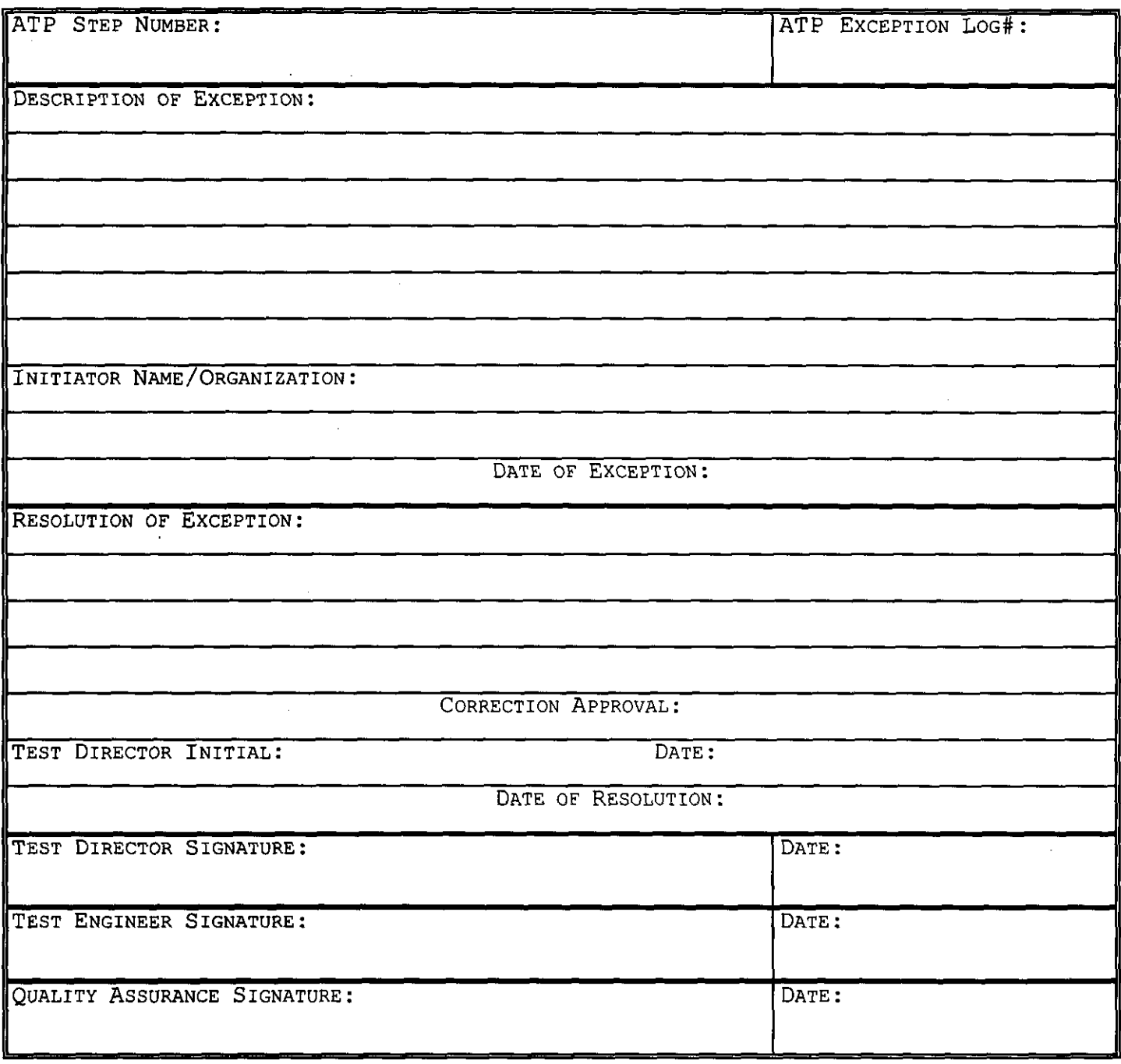

## <span id="page-27-0"></span>**PROCEDURE SIGNATURE SHEET**

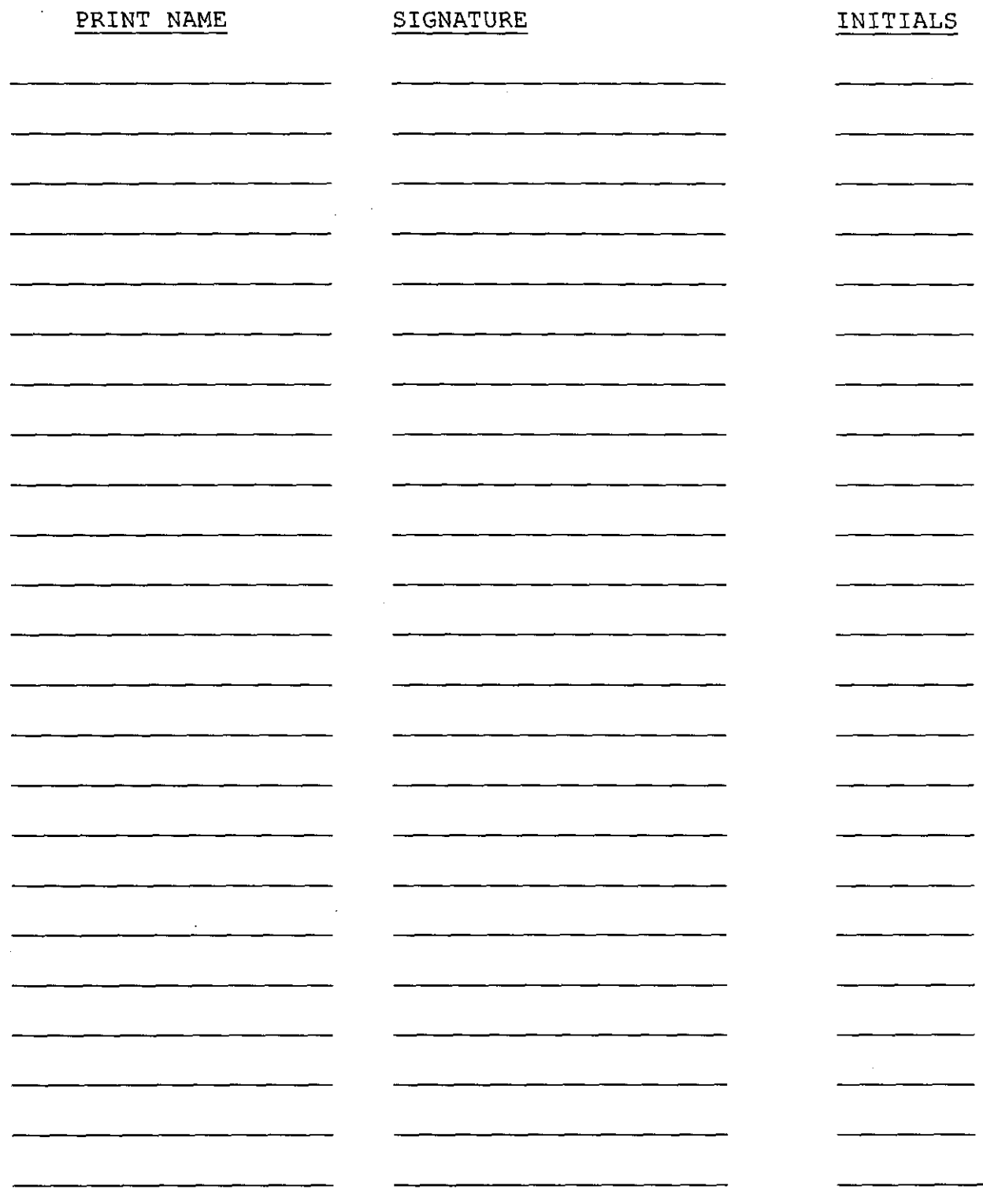

 $\bar{L}$ 

 $\sim 10$ 

## <span id="page-28-0"></span>**PROCEDURE HISTORY SIGNATURE SHEET**

 $\label{eq:2.1} \mathcal{L}(\mathcal{L}) = \mathcal{L}(\mathcal{L}) \mathcal{L}(\mathcal{L}) = \mathcal{L}(\mathcal{L}) \mathcal{L}(\mathcal{L})$ 

 $\ddot{\phantom{a}}$ 

 $\sim$